## **Sample SPR Screenshots**

Hypothetical Project Involving a Planning/Evaluation Activity for Library Workforce

*SPR screenshot for user to initially enter survey results into the system.* (*Note: For each survey question, the tally for nor non respondents, NR, will stay in red font and user will not be able to save the data if the row total of survey responses does not equal the total number of survey respondents that appears at the top of screen)*

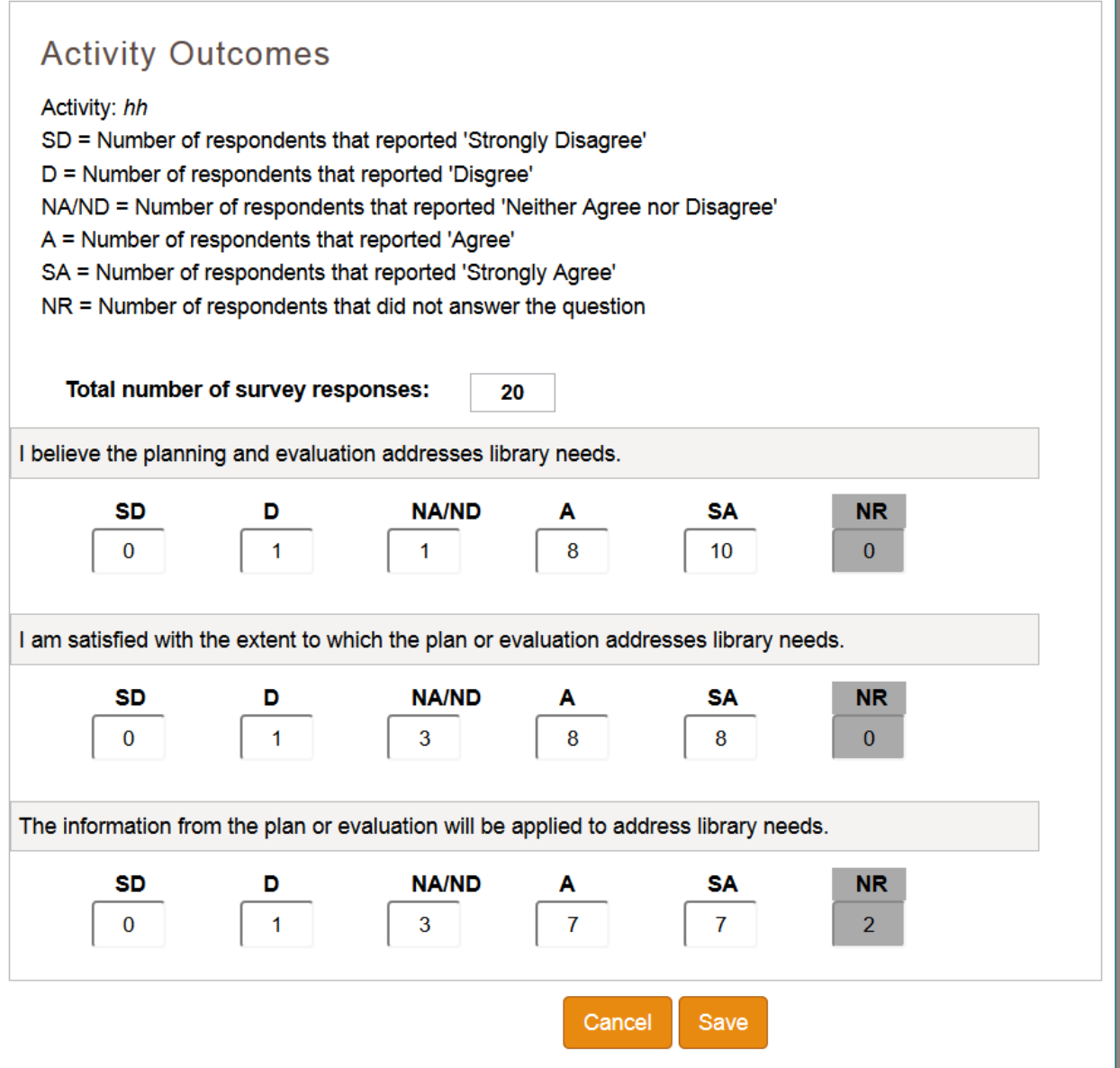

## **Sample SPR Screenshots**

Hypothetical Project Involving a Planning/Evaluation Activity for Library Workforce

*Initial screen shot to generate a new user report to analyze the survey results.*

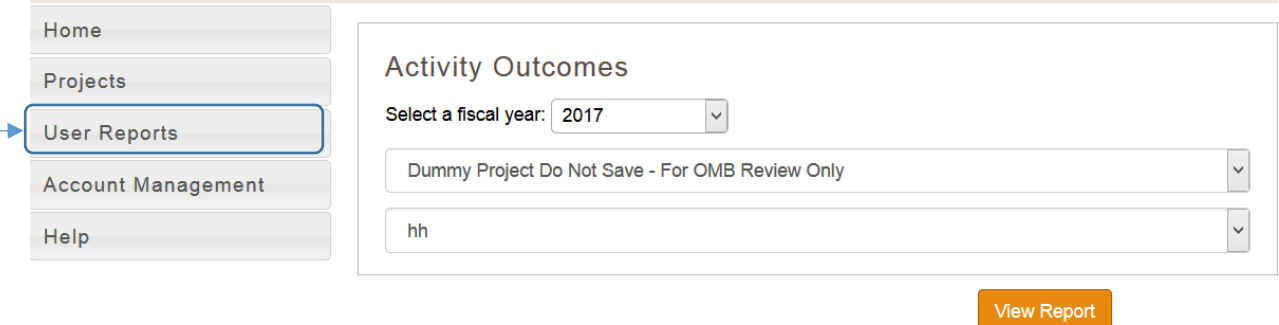

## **Sample SPR Screenshots**

Hypothetical Project Involving a Planning/Evaluation Activity for Library Workforce

Subsequent screenshots of generated user report output for analyzing survey results

## **Activity Outcomes**

Activity: hh

- SD = Number of respondents that reported 'Strongly Disagree'
- D = Number of respondents that reported 'Disgree'
- NA/ND = Number of respondents that reported 'Neither Agree nor Disagree'
- A = Number of respondents that reported 'Agree'
- SA = Number of respondents that reported 'Strongly Agree'
- NR = Number of respondents that did not answer the question

Percent: Ratio of question item responses to total number of survey respondents (i.e., includes nonresponses)

Valid Percent: Ratio of question item responses to total number of responses to that specific question (i.e., excludes non-responses)

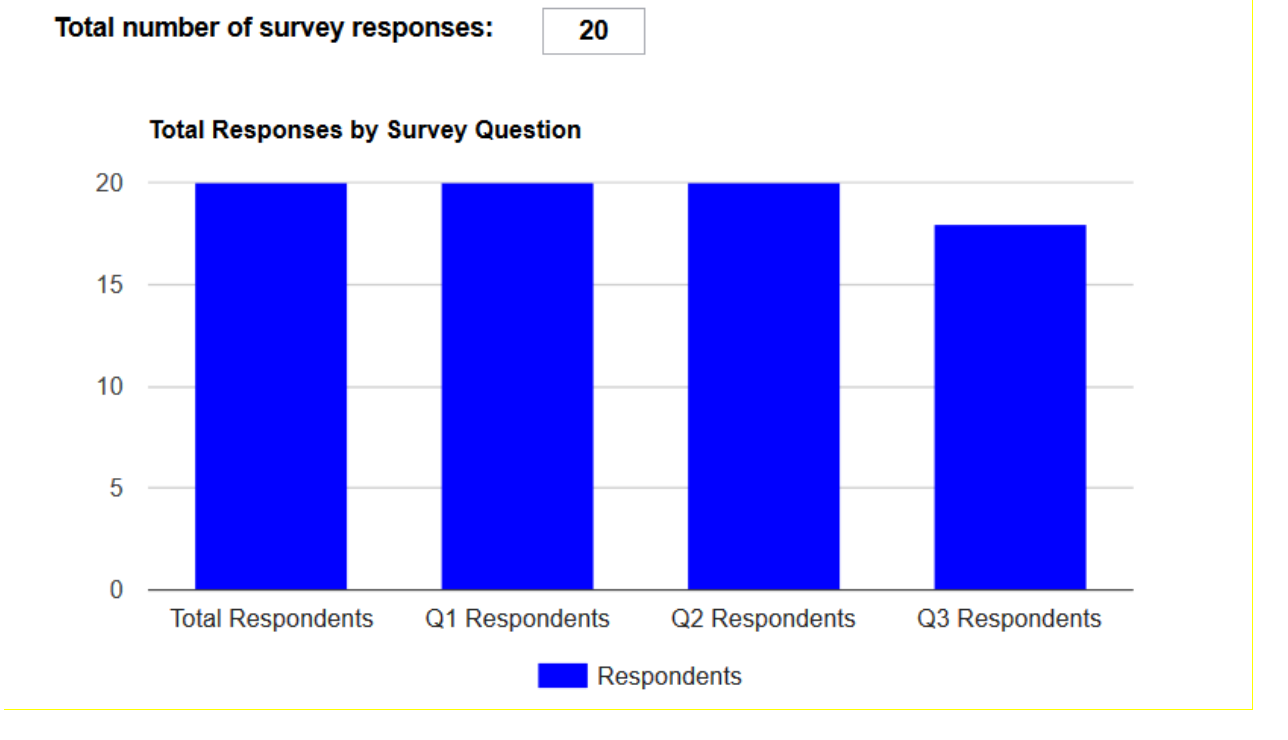

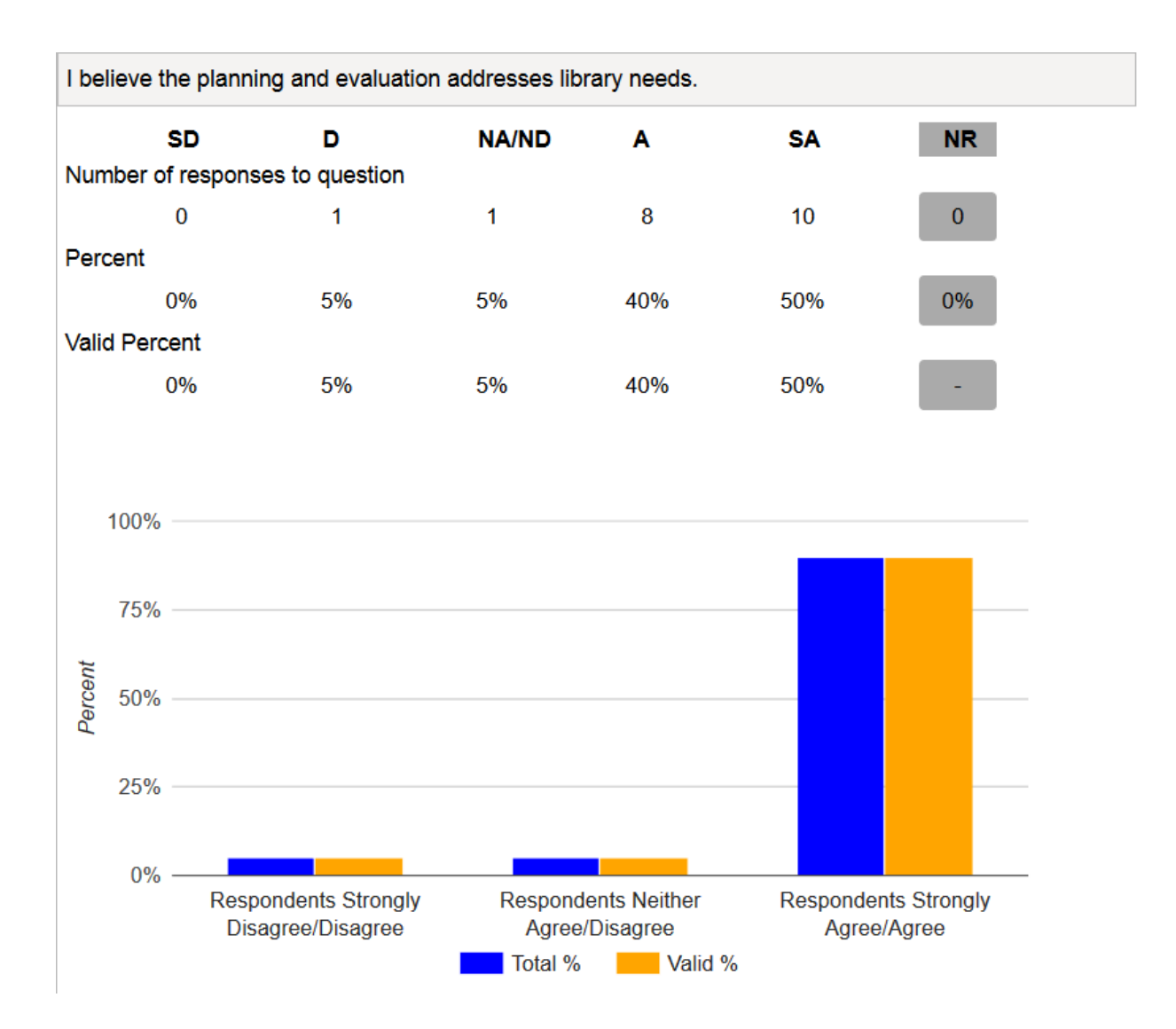

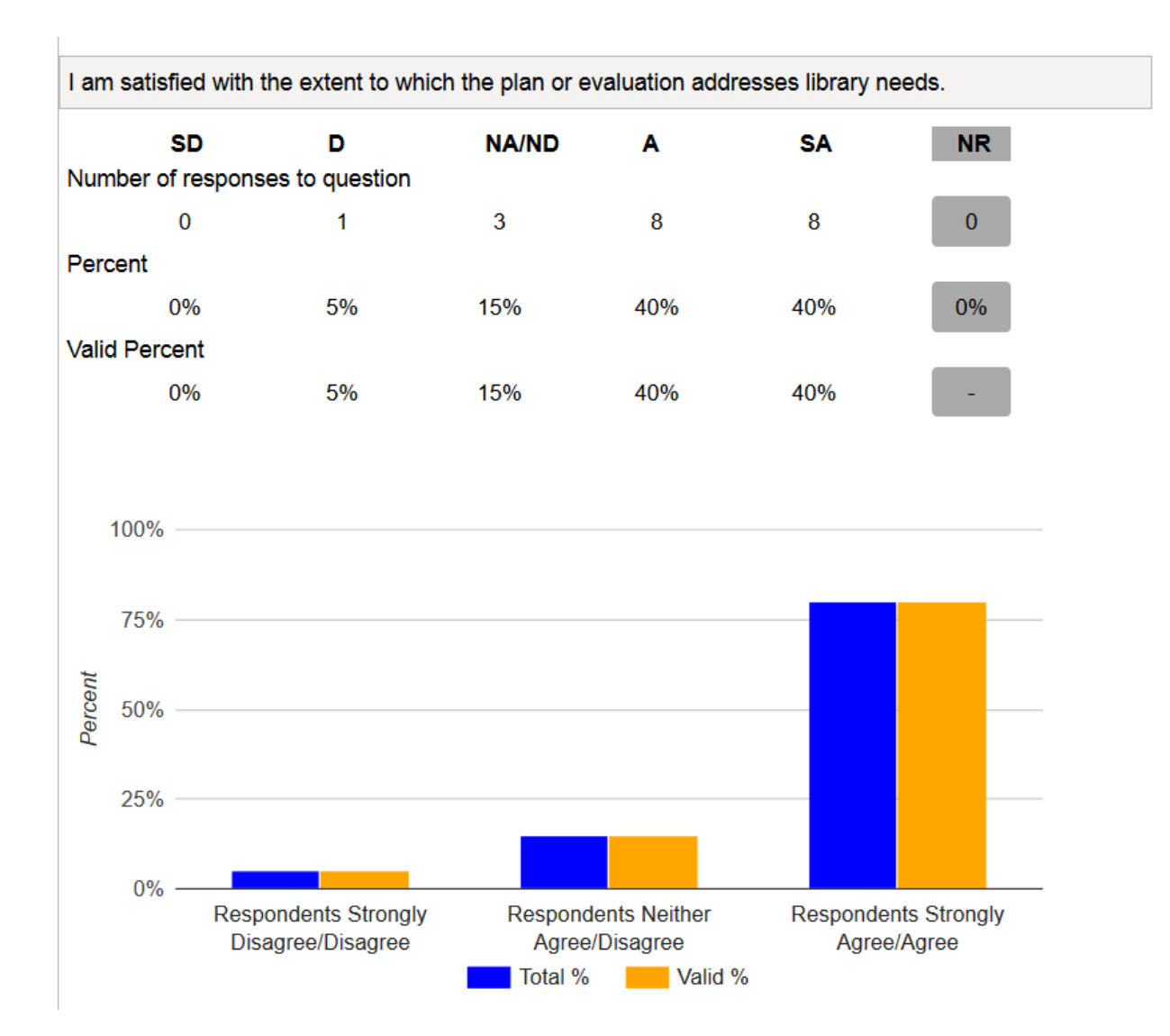

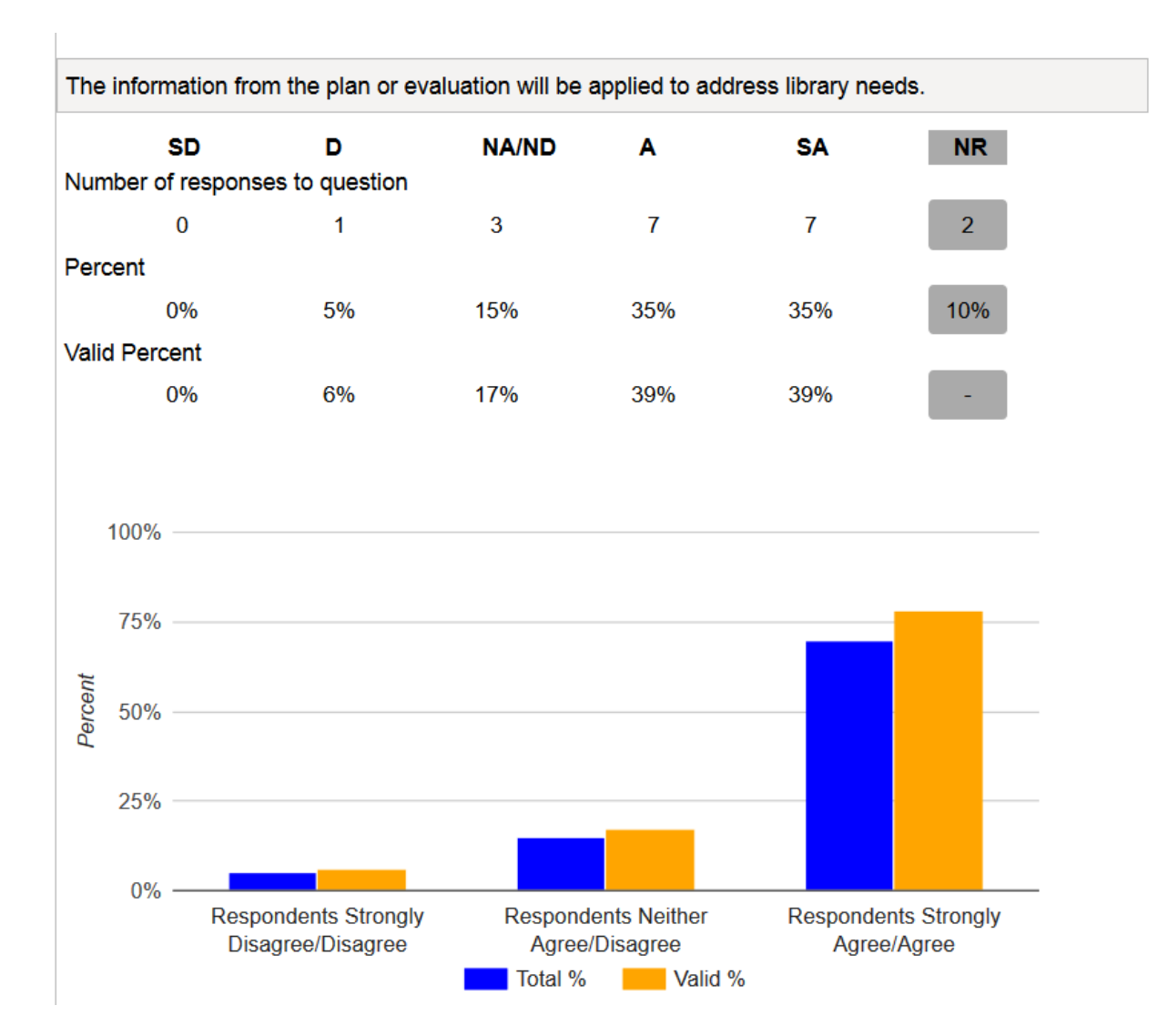